## ZESZYTY NAUKOWE POLITECHNIKI ĄLĄSKIEJ Seria: ELEKTRONIKA z. 12

Piotr KŁOSOWSKI Jacek IZYDORCZYK Politechnika Śląska, Instytut Elektroniki

# **PRZESZUKIWANIE ZASOBÓW BIBLIOTECZNYCH ZA POŚREDNICTWEM SIECI INTERNET**

**Streszczenie.** Niniejszy artykuł ma na celu przedstawienie systemu przeszukiwania zasobów bibliotecznych za pośrednictwem sieci Internet. System ten został zaprojektowany i wdrożony w bibliotece Instytutu Elektroniki Politechniki Śląskiej w Gliwicach. Umożliwia on zdalne przeglądanie księgozbioru wynoszącego obecnie ok. 9000 pozycji. Dzięki zintegrowaniu systemu z siecią Internet pracownicy Instytutu oraz studenci mogą zapoznać się z zasobami biblioteki z dowolnego miejsca używając w tym celu dowolnej przeglądarki internetowej.

## LIBRARY SEARCHING SYSTEM VIA INTERNET

**Summary.** The article presents the library searching system, which can be used via Internet Network. The system has been developed and implemented in library of Department of Electronics in Silesian Technical University in Gliwice. Searching books in library, using any internet WWW browser, is now possible.

### **1. Wprowadzenie**

Profesjonalne systemy przeznaczone do obsługi bibliotek, w większości wyposażone są w interfejs internetowy pozwalający użytkownikom ma pracę z systemem za pośrednictwem sieci Internet. Jednak bardzo wysokie ceny takich systemów skłaniają mniejsze biblioteki do zastosowania własnych rozwiązań.

Od niedawna pojawiła się możliwość przeszukiwania zasobów Biblioteki Instytutu Elektroniki Politechniki Śląskiej w Gliwicach za pośrednictwem sieci Internet. Każdy pracownik, student lub inny użytkownik sieci Internet może odnaleźć interesującą go pozycję

książkową korzystając z sieci i wykorzystując do tego celu dowolną przeglądarkę internetową (np. Netscape, Microsoft Internet Explorer).

Aby rozpocząć przeszukiwanie zasobów Instytutowej Biblioteki, należy:

- a) wybrać odpowiedni adres internetowy wyszukiwarki LIB-Search:
	- <http://libsearch.iele.polsl.gliwice.pl>
	- <http://alfa.iele.polsl.gliwice.pl/libsearch>

lub też wybrać odpowiednie wywołanie ze strony głównej serwera internetowego Instytutu Elektroniki ALFA [\(http://alfa.iele.polsl.gliwice.pl\)](http://alfa.iele.polsl.gliwice.pl)

b) wypełnić odpowiedni formularz - określić parametry wyszukiwania, tzn. klucz (lub klucze), według których rozpocznie się proces wyszukiwania. Pola, według których można wyszukiwać informację, pokrywają się z polami opisującymi pozycje książkowe na kartach bibliotecznych.

Po wypełnieniu formularza i naciśnięciu odpowiedniego przycisku następuje wyszukiwanie. Po kilku sekundach w oknie przeglądarki internetowej pojawi się wynik wyszukiwania czyli wyszukane pozycje książkowe, które odpowiadają wcześniej podanym kryteriom.

## **2. Zasada działania wyszukiwarki bibliotecznej**

Umożliwienie dostępu do zasobów Instytutowej Biblioteki przez Internet wymagało podjęcia pewnych działań przygotowawczych, w ramach których zrealizowano następujące zadania:

- Sporządzono bazę danych zasobów Biblioteki Instytutu Elektroniki. Wprowadzono do komputera informacje zawarte na kartach bibliotecznych. Dokonali tego studenci w ramach letniej praktyki studenckiej.
- Stworzono odpowiednie oprogramowanie, za pomocą którego możliwe byłoby zarządzanie bazą danych i wykonywanie takich czynności jak : import / export danych, korekcja wprowadzonych danych oraz wyszukiwanie rekordów według podanego klucza.
- Udoskonalono oprogramowanie tak, aby wywołanie programu, podawanie parametrów i odczytywanie wyników możliwe było za pośrednictwem strony WWW przez Internet. W tym celu należało zaimplementować pewne mechanizmy wykorzystywane w skryptach CGI.
- Dokonano optymalizacji algorytmu tak, aby wyszukiwanie trwało jak najkrócej.

Przeszukiwanie zasobów bibliotecznych.. 349

Napisano odpowiedzi program w języku C++, który realizuje powyższe zadania. Skompilowano program pod systemem FreeBSD (Unix), który jest systemem operacyjnym serwera Instytutu Elektroniki oraz wraz z danymi zainstalowano na serwerze.

Pojedynczy rekord bibliotecznej bazy danych ma następującą strukturę:

```
struct datalib
  \sqrt{ }char Nazwisko_i_Imie [128];
 char Tytul<br>char Tom
            char Tom [16] '•
  char Miejsce_Wydania [64] ;
  char Wydawnictwo [64] ;
  char Rok_Wydania [16] ;
 char Sygnatura [16];
  char Dział [64];
  char ISBN [32];
  char Liczba_Stron [16] ;
  char Wymiar [16];
  char Uwagi [255] ;
  } ;
```
Wszystkie pola każdego rekordu bazy danych odpowiadają odpowiednim polom informacyjnym kart bibliotecznych.

Przebieg procesu wyszukiwania zasobów bibliotecznych za pośrednictwem Internetu przebiega następująco:

- Wywołanie odpowiedniej strony WWW wyszukiwarki biblioteki Instututu Elektroniki (http://libsearch.iele.polsl.gliwice.pl).
- Wypełnienie formularza określającego klucz wyszukiwania i wysłanie go do serwera.
- Pobranie przez serwer parametrów CGI i uruchomienie odpowiedniego skryptu, który wywołuje aplikację wyszukującą.
- Przeszukanie bazy danych z uwzględnieniem podanych kluczy.
- Wygenerowanie wyniku wyszukiwania w postaci pliku tekstowego.
- Przechwycenie pliku wynikowego przez serwer WWW.
- Wysłanie pliku do przeglądarki.
- Wyświetlenie wyniku wyszukiwania w oknie przeglądarki internetowej użytkownika.

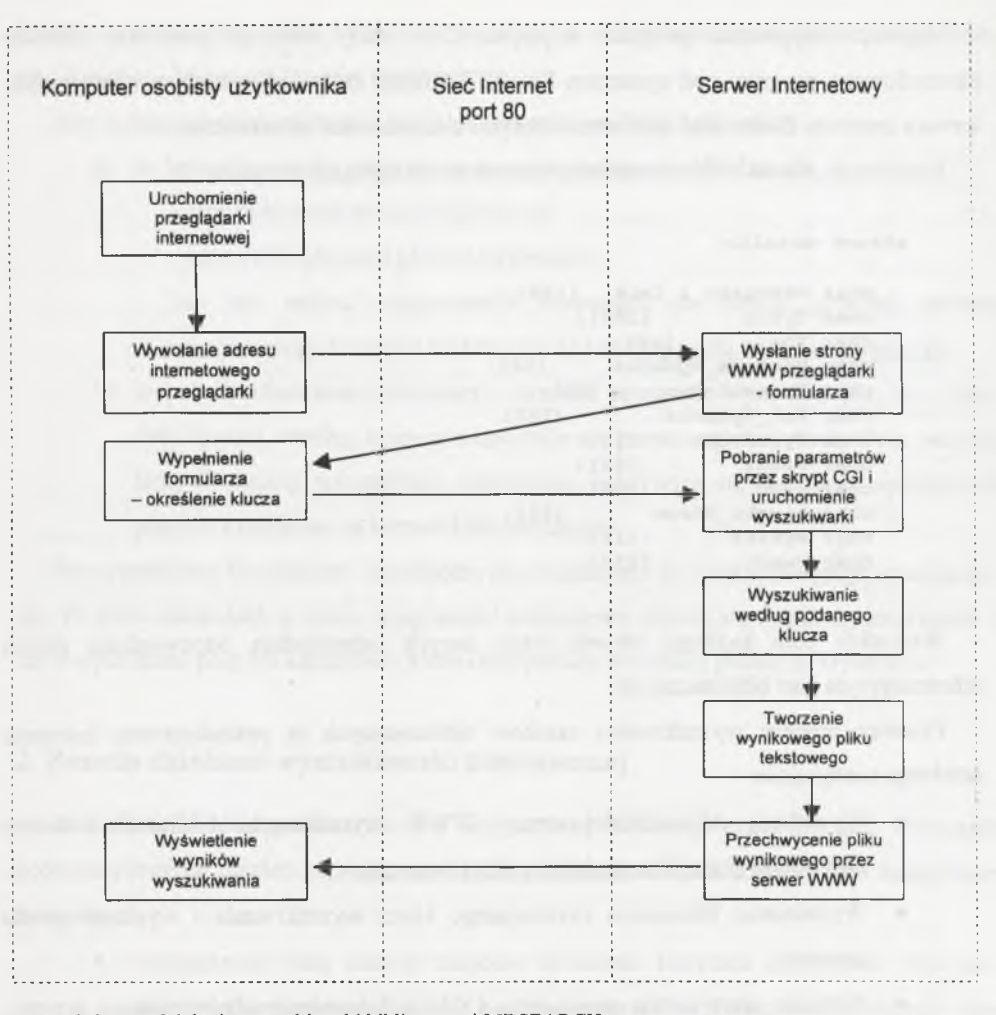

Rys. 1. Schem at działania wyszukiwarki bibliotecznej LIBSEARCH Fig. 1. Diagram of library searching system LIBSEARCH

Powyższy rysunek przedstawia schemat działania wyszukiwarki z uwzględnieniem procesów zachodzących na serwerze internetowym oraz po stronie użytkownika. Obecnie baza danych zawiera około 9000 rekordów. Optymalizacja algorytmu pozwoliła znacznie przyspieszyć proces wyszukiwania z kilkunastu do kilku sekund. Czas wyszukiwania jest zależny od złożoności klucza.

## **3. Określenie parametrów wyszukiwania**

Po uruchomieniu przeglądarki internetowej i wpisaniu adresu wyszukiwarki bibliotecznej [\(http://libsearch.iele.polsl.gliwice.pl\)](http://libsearch.iele.polsl.gliwice.pl) następuje połączenie z serwerem WWW i wyświetlenie strony internetowej wyszukiwarki, która ma postać formularza. Wypełnienie formularza dokładnie precyzuje parametry wyszukiwania. Wygląd strony internetowej wyszukiwarki (formularza) przedstawia poniższy rysunek.

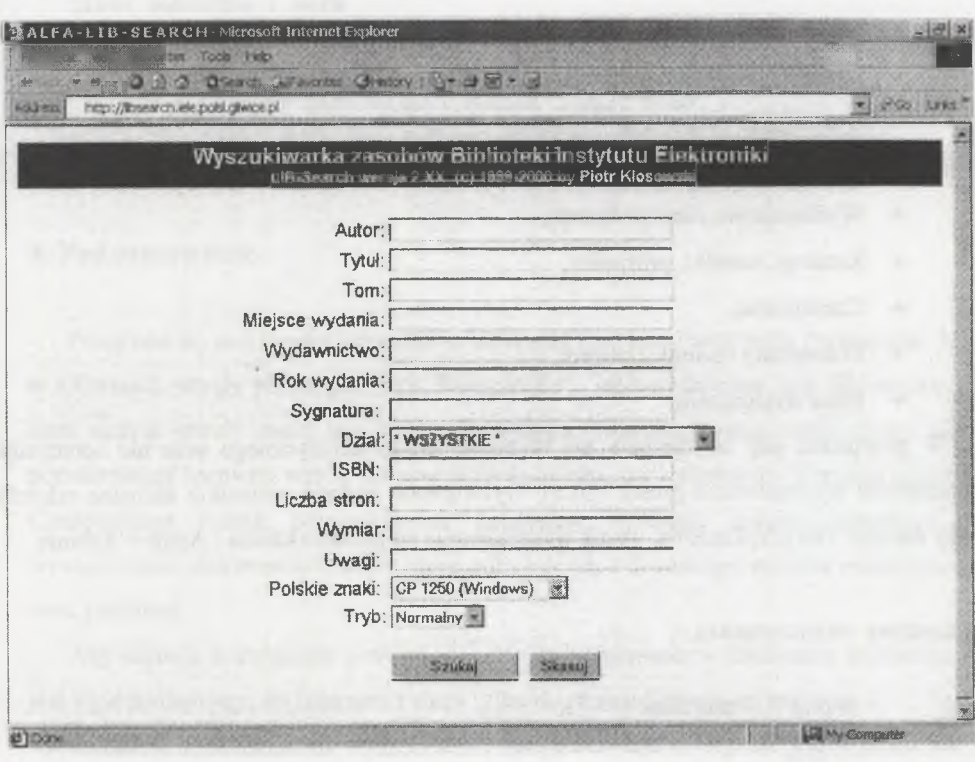

Rys. 2. Strona internetowa systemu LIBSEARCH Fig. 2. Internet home page of LIBSEARCH System

W poszczególnych polach formularza można wpisać klucz wyszukiwania dotyczący poszczególnych pól rekordów bazy danych. Można także ograniczyć obszar wyszukiwania do konkretnego działu tematycznego. Działy tematyczne podzielono na kilkanaście podstawowych kategorii:

- Wiadomości ogólne,
- Matematyka,
- Fizyka,
- Elektrotechnika,
- Elektronika,
- Miernictwo,
- Automatyka,
- Maszyny matematyczne,
- Technika cyfrowa,
- Maszyny i urządzenia elektryczne,
- Cybernetyka techniczna,
- Dydaktyka,
- Projektowanie inżynierskie,
- Wydawnictwa nieperiodyczne,
- Katalogi, cenniki, prospekty,
- Czasopisma,
- Mikrofilmy i odbitki, Normy,
- Prace dyplomowe.

W przypadku gdy użytkownik nie wybierze działu tematycznego oraz nie sprecyzuje parametrów wyszukiwania (pusty klucz), wyświetlone zostaną wszystkie aktualne rekordy bazy danych. Oto przykładowy wynik wyszukiwania po podaniu klucza : Autor = Rabiner.

### **PARAMETRY WYSZUKIWANIA :**

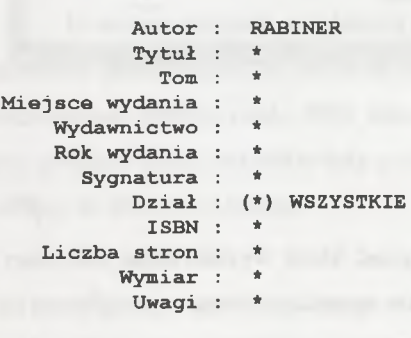

**Std.znaków : win 1250 Wyświetlanie : normalne** Przeszukiwanie zasobów bibliotecznych.. 353

**WYNIK WYSZUKIWANIA :**

```
1 Autor : Rabiner Lawrence R. , Gold Bernard
                Tytuł : Theory and application of digital signal
P r o c e s s i n g .
          Wydawnictwo :
          Rok wydania : 1975
            Sygnatura : 4619
               Dział : D-3/211
Liczba znalezionych rekordów — 1.
      Baza danych : Biblioteka Instytutu Elektroniki PolSl.
   Ilość rekordów : 8668
Czas wyszukiwania : 4.0 [s]
```
**LIB-SEARCH - Library Information System ver. 2.00** (c) 2000 by Piotr Kłosowski <email: general@iele.polsl.gliwice.pl>

## **4. Podsumowanie**

Prace nad wyszukiwarką internetową biblioteki Instytutu Elektroniki Politechniki Śląskiej w Gliwicach trwały ponad pół roku. Równolegle z wprowadzaniem kart bibliotecznych do bazy danych trwały prace nad oprogramowaniem. Obecnie wyszukiwarka cieszy się dużą popularnością zarówno wśród pracowników Instytutu, jak i studentów kierunku elektronika. Czasochłonne ręczne przeszukiwanie katalogów biblioteki zostało zastąpione przez wyszukiwanie elektroniczne, które może odbywać się z dowolnego miejsca podłączonego do sieci globalnej.

Aby ułatwić korzystanie z wyszukiwarki, zainstalowano w Bibliotece komputer, który jest stale podłączony, do Internetu i służy tylko do przeszukiwania jej zasobów.

Prace nad doskonaleniem wyszukiwarki będą trwały nadal. Obecnie trwają prace nad:

- uaktualnianiem bazy danych,
- udoskonaleniem programu wyszukującego,
- podawaniem wyników w formacie HTML,
- podawaniem dodatkowych użytecznych informacji, np.:
	- o czy dana pozycja książkowa jest aktualnie na półce,
	- o a jeśli nie, to kto ją wypożyczył.

Planowane jest także umożliwienie rezerwacji pozycji książkowych przez Internet, co już od dawna możliwe jest w Bibliotece Głównej Politechniki Śląskiej. Tam jednak zasobami bibliotecznymi zarządza profesjonalne i kosztowne oprogramowanie. W Bibliotece Instytutu Elektroniki udało się stworzyć elektroniczną bazę danych pozycji książkowych nie ponosząc dodatkowych kosztów.

Wszystkich chętnych do zapoznania się z wyszukiwarką odsyłam na odpowiednią stronę internetową [http://libsearch.iele.Dolsl.gliwice.pl.](http://libsearch.iele.Dolsl.gliwice.pl) a osobom zainteresowanym tą problematyką podaję swój adres kontaktowy Piotr.Klosowski@iele.polsl.gliwice.pł.

#### **Literatura**

1. Kłosowski P. "Przeszukiwanie zasobów bibliotecznych za pośrednictwem sieci Internet" , materiały konferencyjne Krajowego Sympozjum Telekomunikacji, Bydgoszcz 1999, wyd. Instytutu Telekomunikacji Politechniki Warszawskiej, Warszawa 1999.

Recenzent: Prof.dr hab.inż. Janusz Walczak

### **Abstract**

LIBSEARCH is a library searching system. Access to library resources is possible via WWW page, using any WWW browser (Internet Explorer, Netscape). LIBSEARCH System was put into practice library of Department of Electronics in Silesian Technical University in Gliwice. Number of records is now above 9000 and searching engine can find any of them in a few seconts. Commercial library searching system are very effectively but expensive. Small libraries haven't enough money to buy them, and must try to develop own searching software. LIBSEARCH is a power full library system designed for service a small library.